# **Archiwizowanie, ukrywanie i usuwanie zespołów**

#### **1. Archiwizowanie zespołów**

# Po zakończonych zajęciach wszystkie zespoły, w których prowadzone są zajęcia dydaktyczne (utworzone przez Panel Dydaktyczny oraz utworzone ręcznie) powinny być archiwizowane.

Wszystkie działania zespołu są zamrażane po zarchiwizowaniu zespołu. Nikt nie będzie mógł rozpocząć nowych konwersacji ani odpowiadać na wpisy w kanale, dodawać lub usuwać kanałów, edytować ustawienia zespołu ani dodawać aplikacji. Właściciel zespołu, nadal może dodawać lub usuwać członków, aktualizować role oraz usuwać, odnawiać lub przywracać zarchiwizowany zespół, sprawdzać aktywność uczniów na zajęciach, które się odbyły, korzystać z materiałów.

#### **2. Ukrywanie zespołu**

Zespół nadal jest w pełni aktywny i można z niego korzystać, ale nie jest widoczny na głównym ekranie Teamsów. Można ukryć zespół, z którego rzadko korzystamy.

#### **3. Usuwanie zespołów**

Całkowite skasowanie zespołu i jego zawartości. Czynność nieodwracalna z poziomu użytkownika. Nie należy usuwać zespołów dydaktycznych ze względu na późniejszą konieczność archiwizacji przeprowadzonych zajęć. Jeśli zespół zostanie usunięty przypadkowo, jego przywrócenie należy zgłosić do Centrum Informatycznego (helpdesk@amu.edu.pl).

#### **ARCHIWIZOWANIE ZESPOŁU**

1. Wybieramy przycisk ustawień na głównym ekranie Teamsów, a następnie "zarządzaj zespołami"

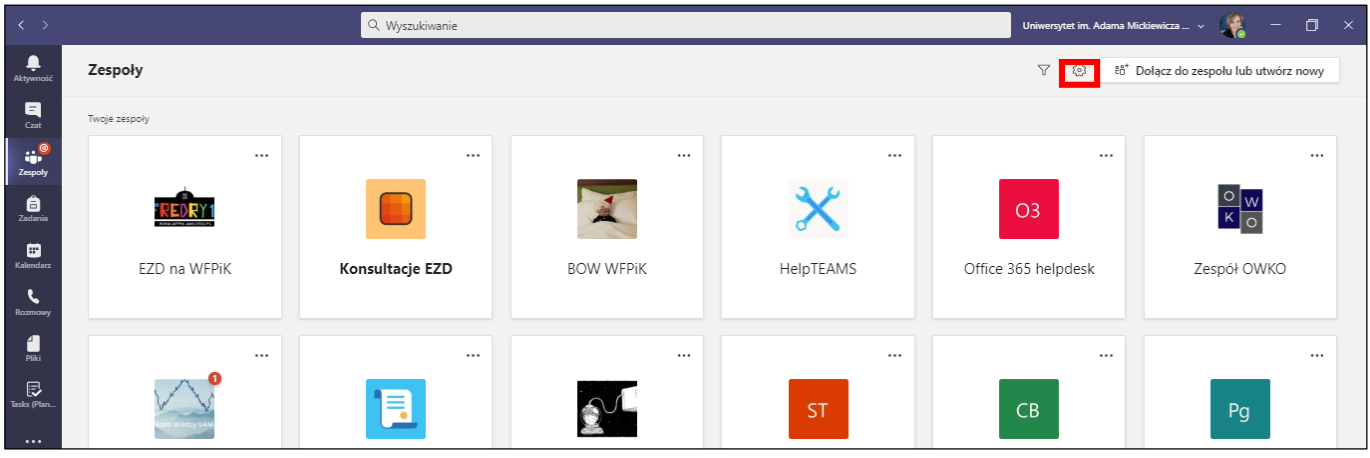

- 2. Wybieramy zespół, który chcemy archiwizować i klikamy na dodatkowe menu ukryte pod trzema kropkami
- 3. Z rozwijalnego menu wybieramy "archiwizuj zespół"

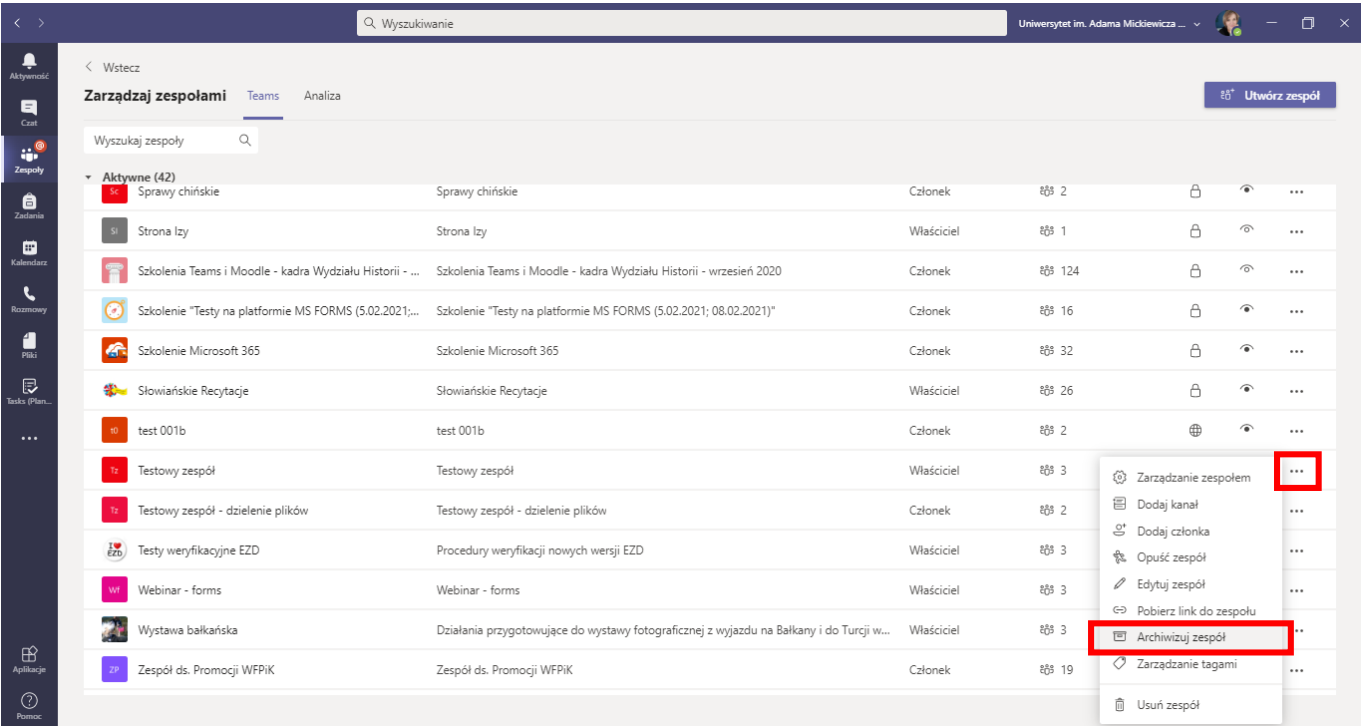

4. Możemy również wybrać dodatkową opcję, dzięki której studenci i inni uczestnicy zespołu, nie będą mogli edytować jego zawartości

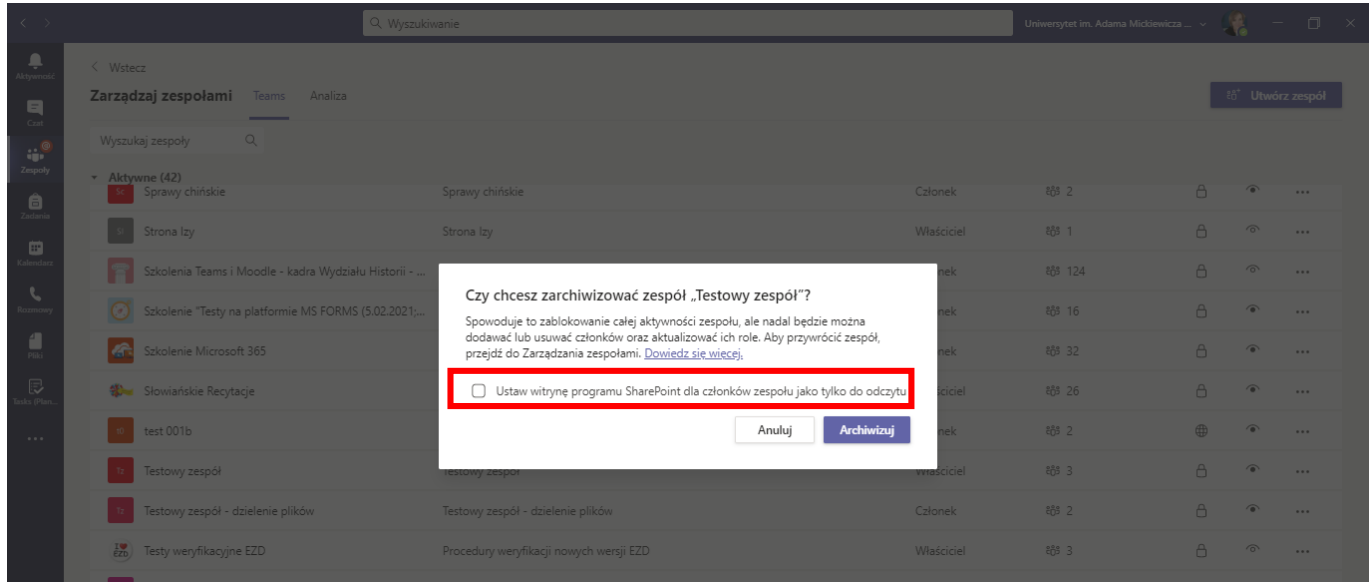

5. Po potwierdzeniu czynności, zespół zostanie przeniesiony do grupy zarchiwizowanych

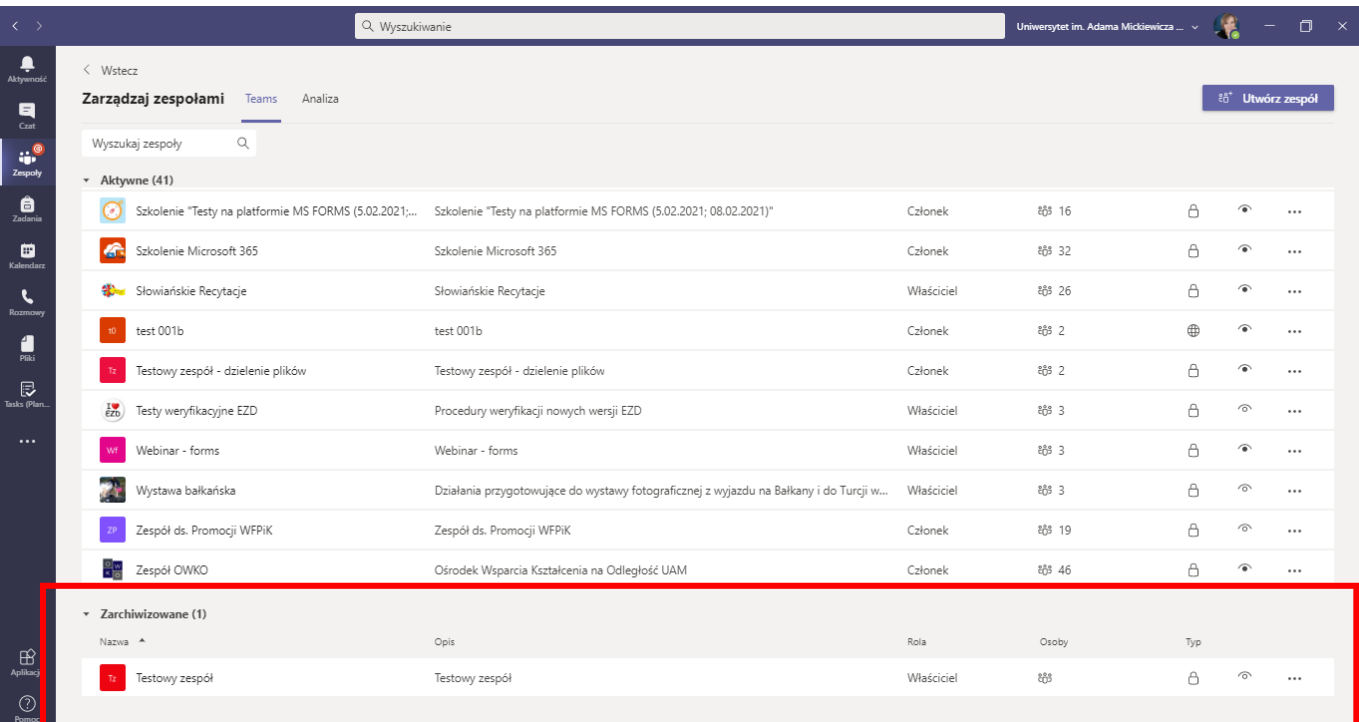

6. Zespół możemy przywrócić klikając na menu ukryte pod trzeba kropkami i wybierając opcję "przywróć zespół".

## **UKRYWANIE ZESPOŁU**

1. Wybieramy menu przy nazwie zespołu i opcję "ukryj"

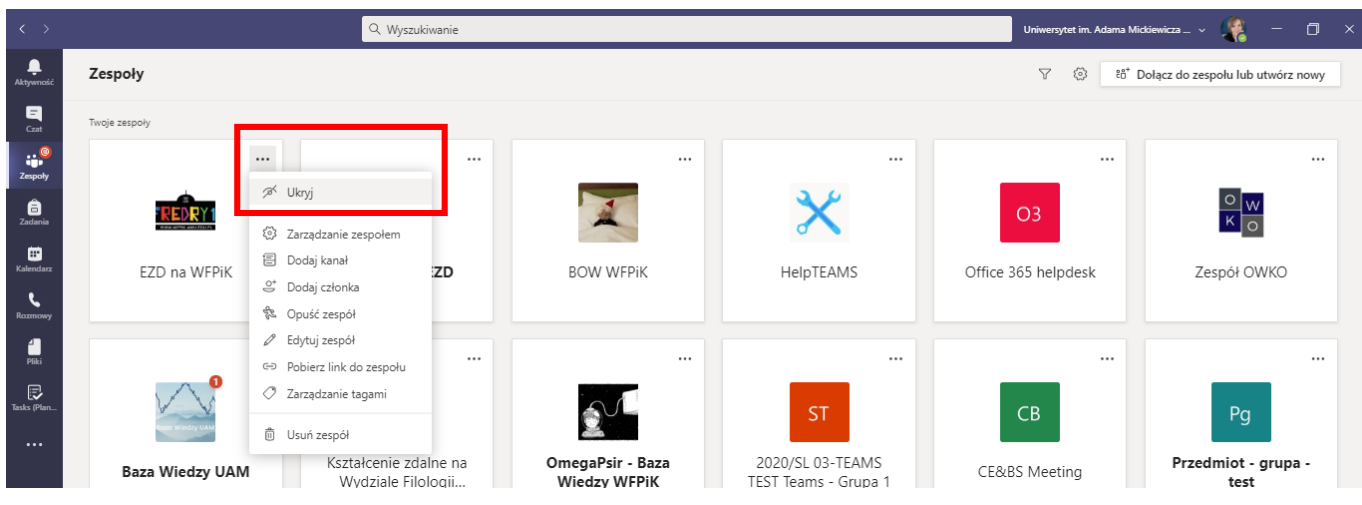

2. Zespoły będą widoczne po rozwinięciu folderu "ukryte zespołu" na dole ekranu

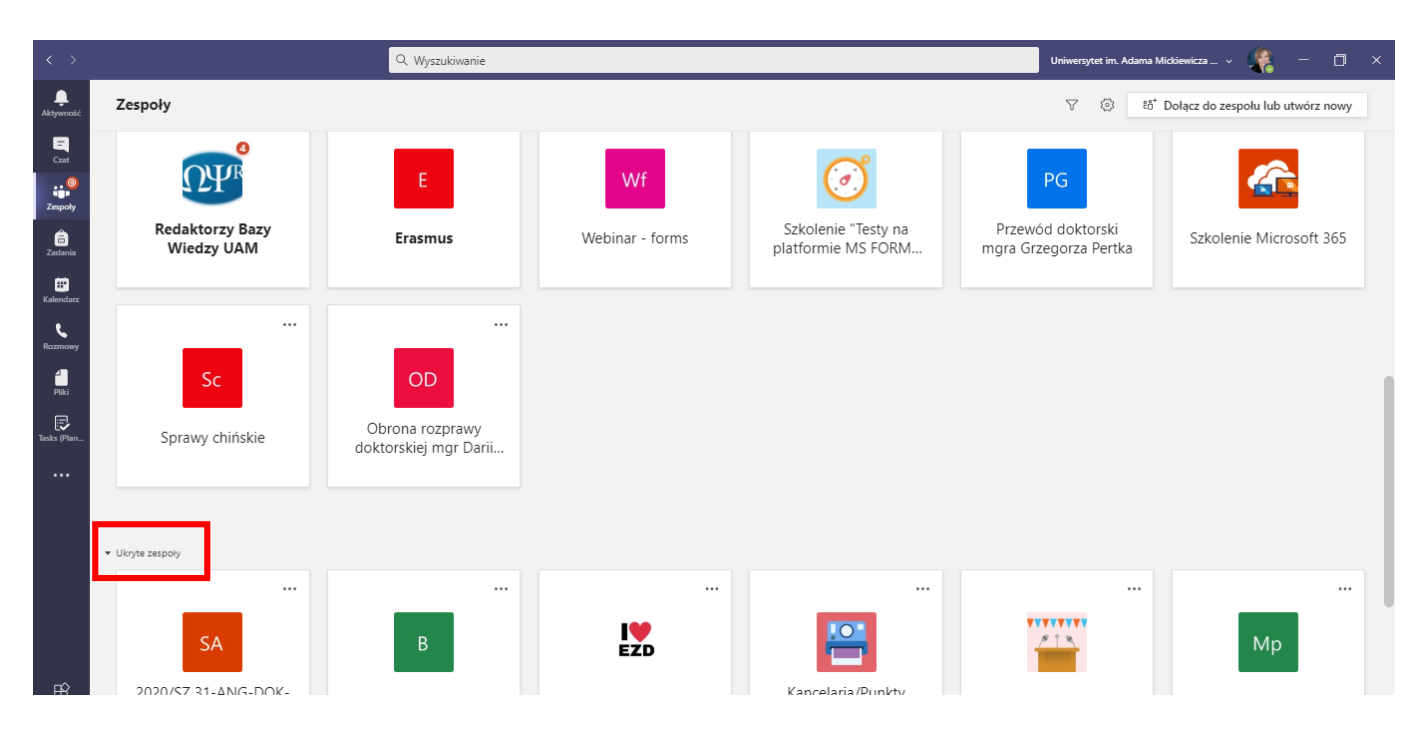

## **USUWANIE ZESPOŁU**

1. Usunąć zespół można poprzez wybranie menu przy nazwie zespołu (trzy kropki) i wybranie opcji "usuń zespół". **UWAGA! Operacja nie jest odwracalna z poziomu użytkownika.** Usunięty zespół jest możliwy do odtworzeni tylko przez 30 dni po usunięciu.

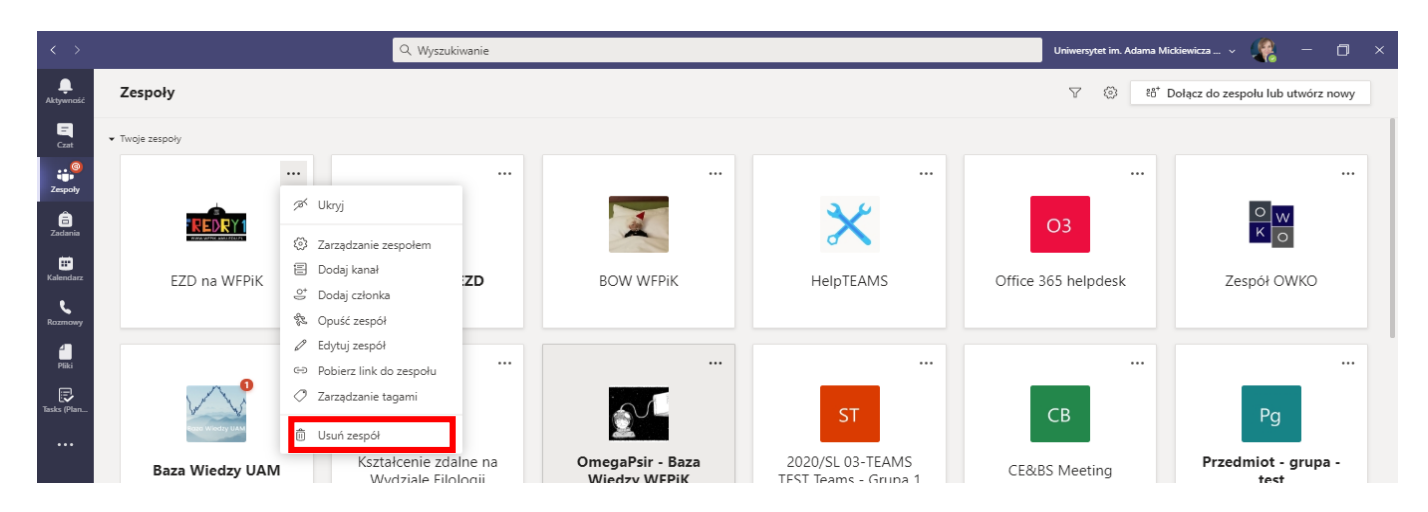